## MANUAL PENGGUNAAN SISTEM TRAFIK

1. Login Masuk

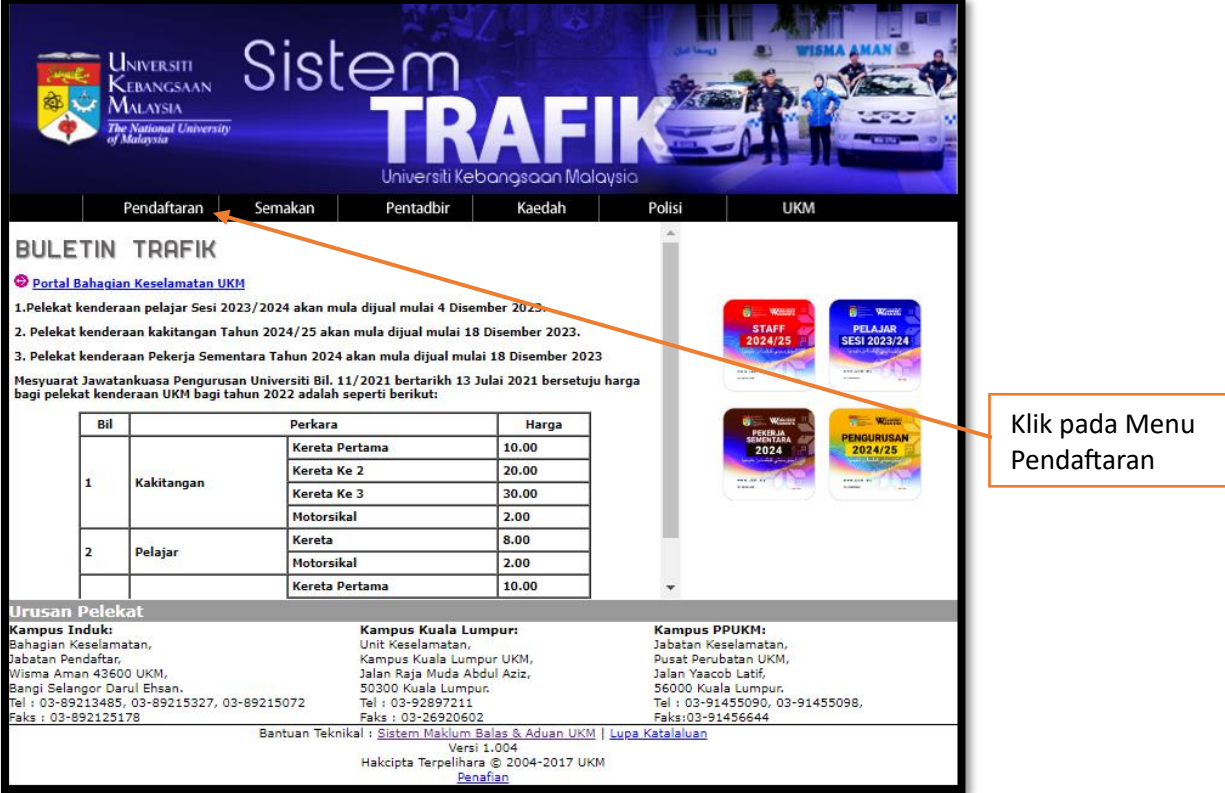

2. Masukkan UKMPER dan Kata Laluan Ewarga

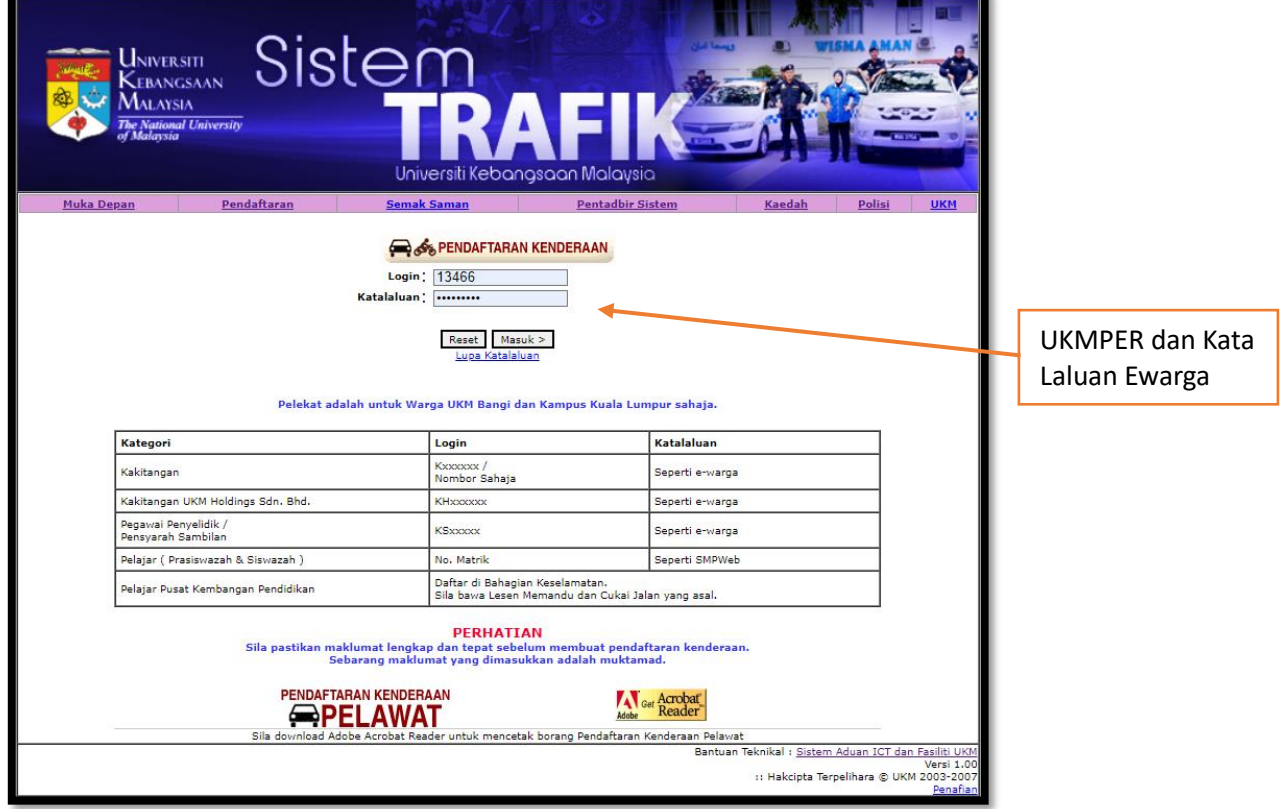

3. Masukkan nombor telefon dan klik butang 'Kenderaan Baru'.

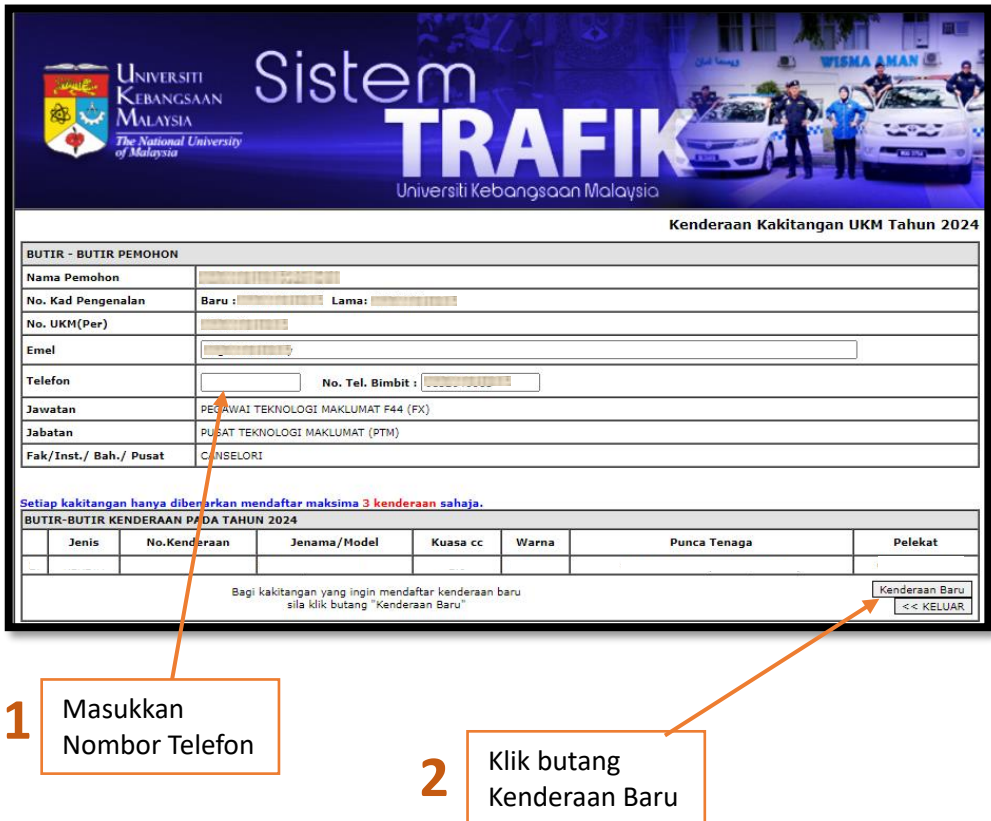

4. Masukkan maklumat kenderaan

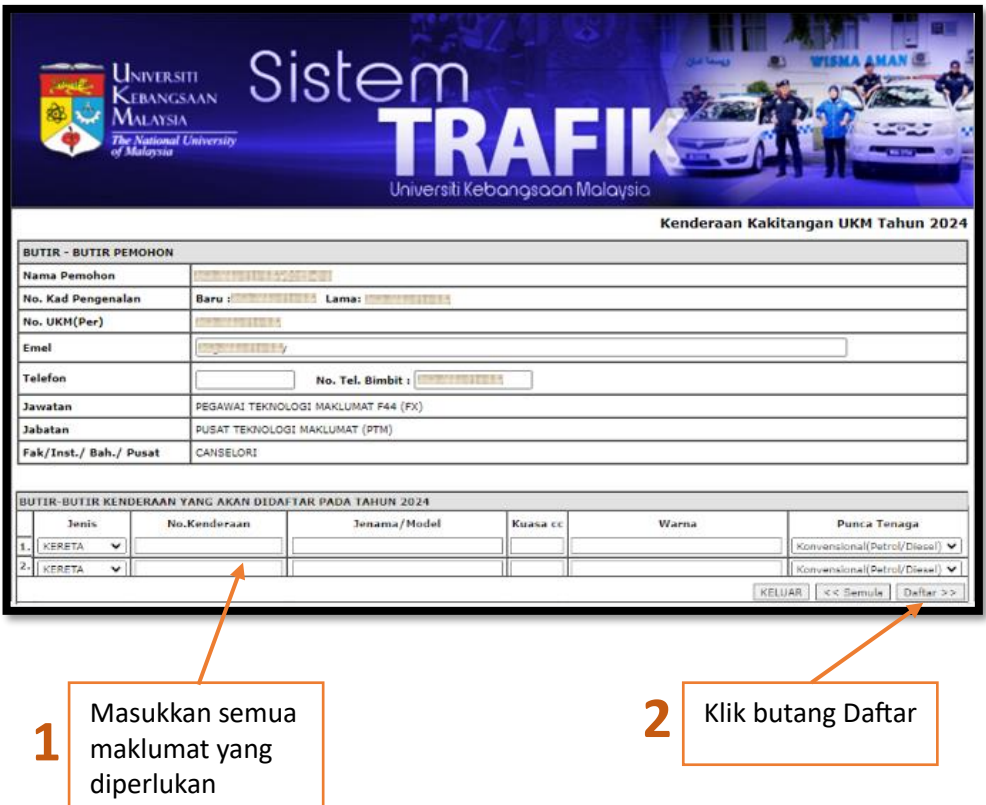